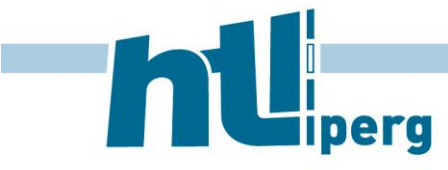

# **Kopierer im 1. & 2. Obergeschoß**

Die Kosten für eine A4-SW-Kopie betragen derzeit für Lehrer 0 Cent. Deshalb bei Klassenkopien im Regelfall die Kopierverantwortlichen über die Klassenkopierkarte kopieren/drucken lassen.

Beide Drucker besitzen eine Loch- sowie eine Klammereinheit.

# **Es ist erwünscht, einen Großteil der Druckaufträge auf die öffentlichen Drucker im 1. OG & 2. OG zu verlagern.**

Jeder Lehrer hat zur Eröffnungskonferenz seine persönliche Kopierkarte erhalten, mit dieser kann er sich berührungslos am Drucker anmelden und alle Funktionen freischalten.

### **Ohne Anmeldung jederzeit möglich:**

- Einscannen und senden per Mail (Suche über Adressbuch an Schulemailadresse oder Mailadresse manuell eingeben)

#### **Mit kontaktloser Anmeldung per persönlicher Kopierkarte:**

- Auf das persönliche Laufwerk am Neptun (=Benutzerlaufwerk) in den Ordner "Eingescannte Dateien" scannen
- Eingescanntes Dokument an die Schulemail-Adresse senden

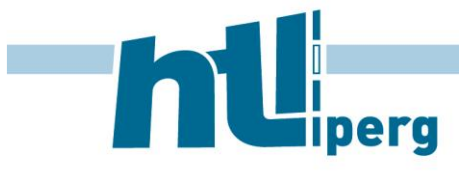

Machlandstraße 48, 4320 Perg E-Mail office@htl-perg.ac.at | Web www.htl-perg.ac.at Tel 07262 53926 | Fax 07262 53926-6

#### **Verwendung als Drucker:**

## **Variante 1:**

**Drucker verbinden** über Start -> Ausführen -> *\\saturn.main.htl-perg.at* 

Follow-Me-Printing-Kopierer-10G-20G

- Bei privaten Laptops muss man sich mit seinen Userdaten authentifizieren (zB **main\**m.pacher + Passwort). Bei privaten Laptops funktioniert das Verbinden nicht immer, es gibt aber mehrere Workarounds (Infos in einem eigenen Dokument).
- *Druckaufträge zum Drucker senden*
- Danach kann der Druckauftrag entweder im 1. OG oder im 2. OG mit der Klassenkopierkarte abgeholt werden. Druckaufträge werden automatisch gedruckt nach Anmeldung. Das ganze nennt sich "Follow-Me-Printing", daher auch der Name.

### **Variante 2:**

DG1-Kopierer-am-Gang-DIREKTDRUCK-nur-Lehrer DG2-Kopierer-am-Gang-DIREKTDRUCK-nur-Lehrer

- **Drucker verbinden** über Start -> Ausführen -> *\\saturn.main.htl-perg.at*
- Bei privaten Laptops muss man sich mit seinen Userdaten authentifizieren (zB **main\**m.pacher + Passwort). Bei privaten Laptops funktioniert das Verbinden nicht immer, Workaround 2 funktioniert auch für diese DIREKTDRUCK-Drucker (Infos in einem eigenen Dokument).

# **Danach Druckaufträge zum Drucker senden -> diese werden sofort** gedruckt

**Hinweis:** Um per USB Stick am Gerät ausdrucken zu können muss dieser mit **FAT32 formatiert** sein!